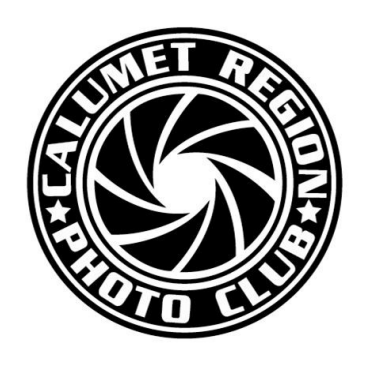

# DIGITAL FOCUS

## **Newsletter of the Calumet Region Photo Club**

May, 2016 Volume 7, Issue 9 http://www.calregionphoto.org Editor: Dave Dornberg

#### Upcoming Meeting

Tuesday, May 10, 2016 – We will be critiquing member's images at this meeting and will have breakout sessions of "Ask the Expert". Members are asked to bring 3 images on a flash drive and/or 3 prints.

#### President's Letter

*By Raleigh Wolfe*

Hi Everyone.

The weather is finally breaking, and I want to spend ings. Please email [dennis.gray@gmail.com](mailto:dennis.gray@gmail.com) with the more time outdoors. The first item is our meeting next number of boards you would like to purchase. Tuesday, May 10th. Remember, it is an open night. We are encouraging everyone to bring their images Digital Bits & Bytes and DPIs on a flash drive for a friendly Show and Tell Printing in the Digital Age and a positive learning experience. Please join the fun! The fourth Tuesday of the month (May 24th) is our end-of-the-year competition. Those of you who In the days of film and darkrooms, printing was exhave competed should choose your best images in pensive and you needed a dark area to develop and each category and bring them to the meeting. You must submit your DPI's to Cindy by 6:00 PM on the invention of digital anyone can now have a digital Sunday before our meeting for them to be included.

Louise and I will be traveling in June and July, so Amy will capably be running the show in my absence. There will be a regular meeting on the second Tues-A photographer can still send out the image that he or day of June and our picnic is scheduled for the sec-she creates in the digital darkroom, but where's the ond Tuesday of July. Details to follow.

Lastly, we will have the election of officers for the upcoming year at our meeting next week. We have a slate, but nominations can be made from the floor if anyone so chooses. We may also have a surprise an-To print in your own digital darkroom takes several nouncement for you at the May meeting.

soon.

#### Matte Board Sales for Competition

The club provides photo matte boards to current Calumet Region Photo Club members. Boards in the following sizes and prices are:

11"x14" black matte board w/out adhesive \$.90

16"x20" black matte board w/out adhesive \$1.25

Matte boards are available for purchase at club meet-

#### *By Dave Dornberg*

print your color or black and white images. With the darkroom and it doesn't even need to be dark anymore. Costs have come down and there is no need for chemicals and light sensitive paper.

fun in that? Printing with the new printers is just amazing even from only a few years ago. The new pigment based inks make the home printer appear as if a professional lab created the print.

Have a great summer everyone. I hope to see you off by these steps because once they are done a few important steps, so that the resulting image is exactly as it appears on the computer's screen. Don't be put times, they will become second nature.

> Since it is beyond the scope of this newsletter to explain each of the steps, I will be providing links to websites that have done a great job of explaining each topic. I will also be using excerpts from our very own January, 2012 newsletter about Printing Basics.

### **Lighting in Work Area**

When placing your computer monitor, LCD or LED, in the room where you will be printing and comparing the printed image to the screen, don't place a window behind your chair or allow an overhead light, incandescent or florescent, to fall on the screen. Doing so causes glare and will change the way colors look, thus giving a false color rendition to the image. You should never work in complete darkness because it causes eye strain. Use a table lamp or floor lamp that is positioned away from the monitor.

#### **Viewing Computer Screen**

For comfort, look directly at or slightly down at the screen. Never look up because tipping your head up will result in neck strain and give you a headache.

#### **Calibrating the Computer Screen**

Calibrating the computer screen to the printer is probably the most important step after the selection of the printer itself and failure to do this step will result in colors printing incorrectly or prints either being washed out or too dark. Here is an article that will describe how calibration can be done without spending hundreds of dollars on spectrometers and will get you off to a quick start:

[http://www.howtogeek.com/236490/how](http://www.howtogeek.com/236490/how-to-calibrate-your-monitor-on-windows-or-mac/)-to-calibrateyour-monitor-on-[windows](http://www.howtogeek.com/236490/how-to-calibrate-your-monitor-on-windows-or-mac/)-or-mac/

#### **Printing Papers**

There are a variety of papers on the market today and the manufacturers of these papers have descriptions about each paper and what types of subject matter may be printed on each paper. Each printer manufacturer such as Canon, Epson, Hewlett Packard, etc., have papers designed for their lines of printers and these papers are excellent. You can't go wrong starting with them. If you are looking for a specialty paper, you may wish to try some of the other papers made by [Hahnemuhle,](http://www.hahnemuehle.com/en/index.html) [Ilford,](http://www.ilford.com/) [Innova,](http://www.innovaart.com/) [Kodak,](http://www.kodak.com/ek/US/en/Consumer/Products/Printing-Supplies/Media/Inkjet-Paper/default.htm) [Moab](http://moabpaper.com/) and Red [River](http://www.redrivercatalog.com/browse/) because they provide many different textures, materials, colors and sizes.

One thing to note is that whatever paper you purchase, it must be made for the type of printer you are using. Failure to purchase the proper paper will result in banding and other faults that will ultimately ruin the print.

#### **Paper Types**

There are many types of paper just like there were in the old darkroom days.

*Resin Coated (RC)* -has a plastic backing and comes in many finishes from High Gloss to Semi Matte. This is the most popular paper on the market.

*Matte Finish and Fine Art Watercolor* -These are paper based and usually have a non-glossy surface. These may be affordable, but the higher end specialty papers may cost a lot more.

*Fiber Gloss and Semi-Gloss* -They have many of the qualities of the RC papers, but have a paper backing. These are similar to the darkroom papers that were used before RC papers went mainstream.

#### **ICC Profiles for Papers**

Once a paper is selected, you need to download the ICC software file that goes with that paper selection. Each paper manufacturer has the proper ICC profiles for their different types of paper on their website. ICC profiles are actually software drivers that will tell Photoshop or the editing software you use how to print to the specific paper.

#### **Setting Resolution for Prints**

Not setting a high enough resolution on the software program can lead to big problems. Most people uploading their images to websites should set their software to 72-dpi. When printing images, the resolution needs to be changed to 300-ppi (pixels per inch) for 11x14 or larger. For prints of 8x10 and smaller, lower resolutions of 150-ppi to 240-ppi may be used.

#### **Image Sharpening**

Image sharpening seems magical on the screen, but too much sharpening will show on the finished print depending on the model of printer and type of paper used. Before printing the final print, try viewing the image in the image software at 1:1 or 100 percent or if the image is too large for this view, set the view to 50 percent and study the image. Now make a test print and see if it looks the way it should.

Once everything looks right, print the image!